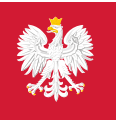

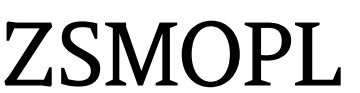

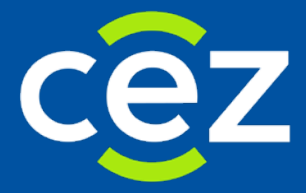

# Podręcznik użytkownika Zintegrowanego Systemu Monitorowania Obrotu Produktami Leczniczymi (ZSMOPL)

Zalecenia w zakresie integracji ze ZSMOPL przy użyciu NET FRAMEWORK

Centrum e-Zdrowia

# Spis treści

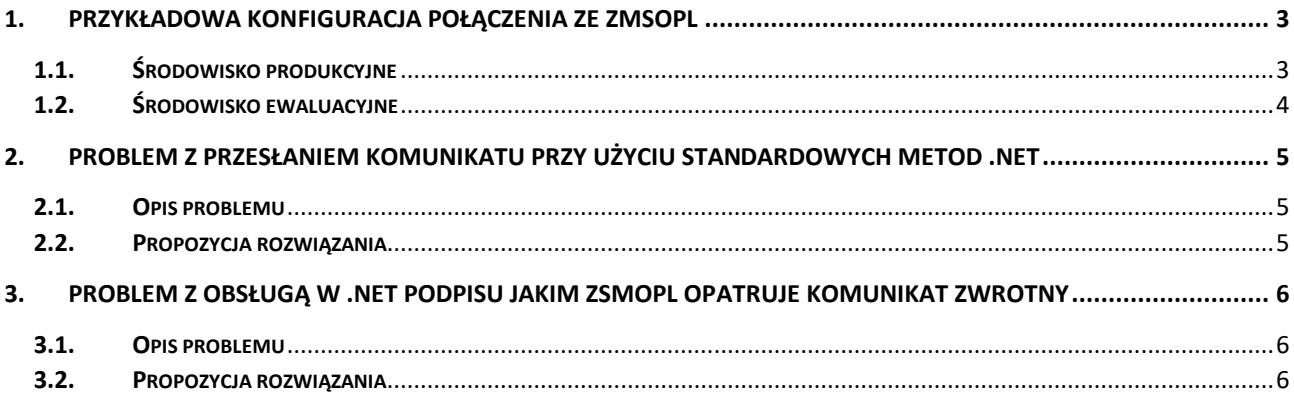

## <span id="page-2-0"></span>1. Przykładowa konfiguracja połączenia ze ZMSOPL

#### <span id="page-2-1"></span>Środowisko produkcyjne  $1.1.$

Na poniższych zrzutach zaprezentowano przykładową konfigurację połączenia ze ZSMOPL-em na środowisku produkcyjnym.

#### <client>

<endpoint address="https://zsmopl.ezdrowie.gov.pl/cxf/zsmopl/ws/"

binding="customBinding"

bindingConfiguration="customQbslugaKomunikatowBinding"

contract="ZSMQPLService.QbslugaKomunikatow"

name="QbslugaKomunikatowRort">

<identity>

<dns, value="NAZWA CERTYFIKATU"/>

</identity>

</endpoint>

</client>

#### <bindings>

<customBinding>

<binding name="customQbslugaKomunikatowBinding">

<security authenticationMode="MutualCertificate"

messageSecurityVersion="WSSecurity10WSTrustFebruary2005WSSecureConversationFebruary2005WSSe curityPolicy11BasicSecurityProfile10"

includeTimestamp="false">

</security>

<textMessageEncoding messageVersion="Soap11" />

<httpsTransport requireClientCertificate="false"/>

</binding>

</customBinding>

</bindings>

<behaviors>

<endpointBehaviors>

<behavior name="customQbslugaKomunikatowBehavior">

<clientCredentials>

<clientCertificate x509FindType="FindByThumbprint" findValue="CLIENT\_THUMBPRINT"/>

 $3Z6$ 

<serviceCertificate> <defaultCertificate x509FindType="EindBxThumbprint" findValue="CLIENT\_THUMBPRINT"/> </serviceCertificate> </clientCredentials> </behavior> </endpointBehaviors> </behaviors>

W kodzie należy ustawić podpisywanie wiadomości:

client.Endpoint.Contract.ProtectionLevel = ProtectionLevel.Sign:

## <span id="page-3-0"></span>**1.2. Środowisko ewaluacyjne**

Na środowisku ewaluacyjnym konfiguracja jest analogiczna, jak na produkcji – należy tylko zmienić adres na <https://ewa-zsmopl.ezdrowie.gov.pl/cxf/zsmopl/ws/>

## <client> <endpoint address="https://ewa-zsmopl.ezdrowie.gov.pl/cxf/zsmopl/ws/" binding="customBinding" bindingConfiguration="customObslugaKomunikatowBinding" contract="ZSMQPLService.QbslugaKomunikatow" name="QbslugaKomunikatowRort"> <identity> <dns, value="NAZWA\_CERTYFIKATU"/> </identity> </endpoint>  $\le$ /client>

**4** Z 6

## <span id="page-4-0"></span>**2. Problem z przesłaniem komunikatu przy użyciu standardowych metod .NET**

#### <span id="page-4-1"></span>**2.1. Opis problemu**

ZSMOPL odrzuca komunikat z zapisem w formie:

<zapiszKomunikatOS xmlns="http:// cez.gov.pl/zsmopl/ws/obslugakomunikatow/">.

<soap:Envelope.xmlns:soap="http://schemas.xmlsoap.org/soap/envelope/">

<soap:Body>

<soap:Fault>

<faultcode>soap:Client</faultcode>

<faultstring>Unmarshalling Error: cvc-complex-type.2.4.a: Invalid content was found starting with element 'komunikatOS'. One of '{komunikatOS}' is expected </faultstring>

</soap:Fault>

</soap:Body>

</soap:Envelope>

#### <span id="page-4-2"></span>**2.2. Propozycja rozwiązania**

Konieczne jest zmodyfikowanie generowanego przez WCF komunikatu (np. za pomocą mechanizmu [Message Inspectors\) w](https://docs.microsoft.com/en-US/dotnet/framework/wcf/samples/message-inspectors) taki sposób, aby zamiast:

<zapiszKomunikatOS xmlns="http://cez.gov.pl/zsmopl/ws/obslugakomunikatow/">

Zastosować <obs:zapiszKomunikatOS> (z przestrzenią nazw) definiując

namespace xmlns:obs=http://cez.gov.pl/zsmopl/ws/obslugakomunikatow/ w elemencie nadrzędnym.

# <span id="page-5-0"></span>**3. Problem z obsługą w .NET podpisu jakim ZSMOPL opatruje komunikat zwrotny**

#### <span id="page-5-1"></span>**3.1. Opis problemu**

Odpowiedź jest podpisana z wykorzystaniem tokenu X509PKIPathv1, który nie jest obsługiwany przez .NET Framework.

#### <span id="page-5-2"></span>**3.2. Propozycja rozwiązania**

Aby poprawnie otrzymać odpowiedź należy samodzielnie zaimplementować obsługę tokenu lub usunąć element <wsse:Security> z nagłówka odpowiedzi (np. implementując [MessageEncoder\)](https://docs.microsoft.com/en-us/dotnet/framework/wcf/extending/custom-encoders) oraz ustawić flagę EnableUnsecuredResponse w bindingu aby umożliwić otrzymanie niepodpisanej odpowiedzi.